### Datenbanken und SQL

Kapitel 11

#### Anhang – Die Beispieldatenbank BIKE

Edwin Schicker: Datenbanken und SQL (10)

### Die Beispieldatenbank BIKE

- **Hinweise zur Installation**
- Die Datenbank BIKE
- Die Relationen der Datenbank BIKE
- **Das Erzeugen der Relationen mit Create Table**
- ▶ Eine PHP-Beispielanwendung

### Installation einer Datenbank

 Kostenlose voll funktionsfähige Datenbanksysteme: ▶ In Oracle ist GUI extra herunterzuladen (SQL Developer)

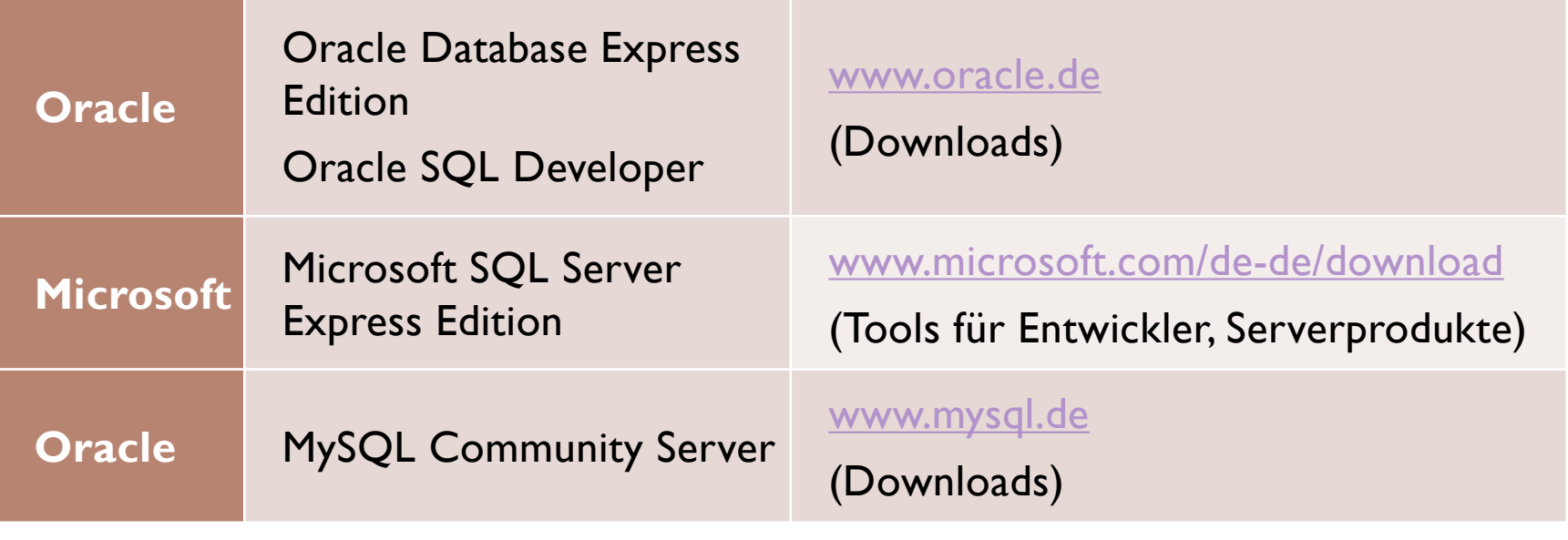

### Installationsskripte für BIKE

- Jedes Datenbanksystem besitzt Spezifika
	- Daher: Eigene Installationsskripte
	- ▶ Jedes Skript ist eine Textdatei
	- Jedes Skript enthält zu Beginn eine Kurzbeschreibung zur Installation

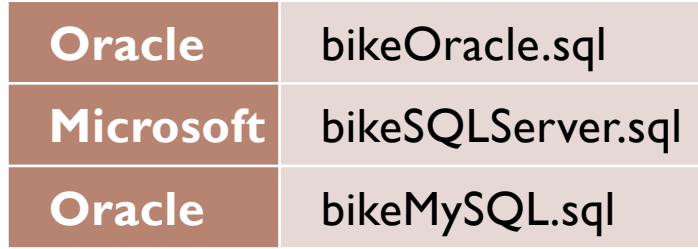

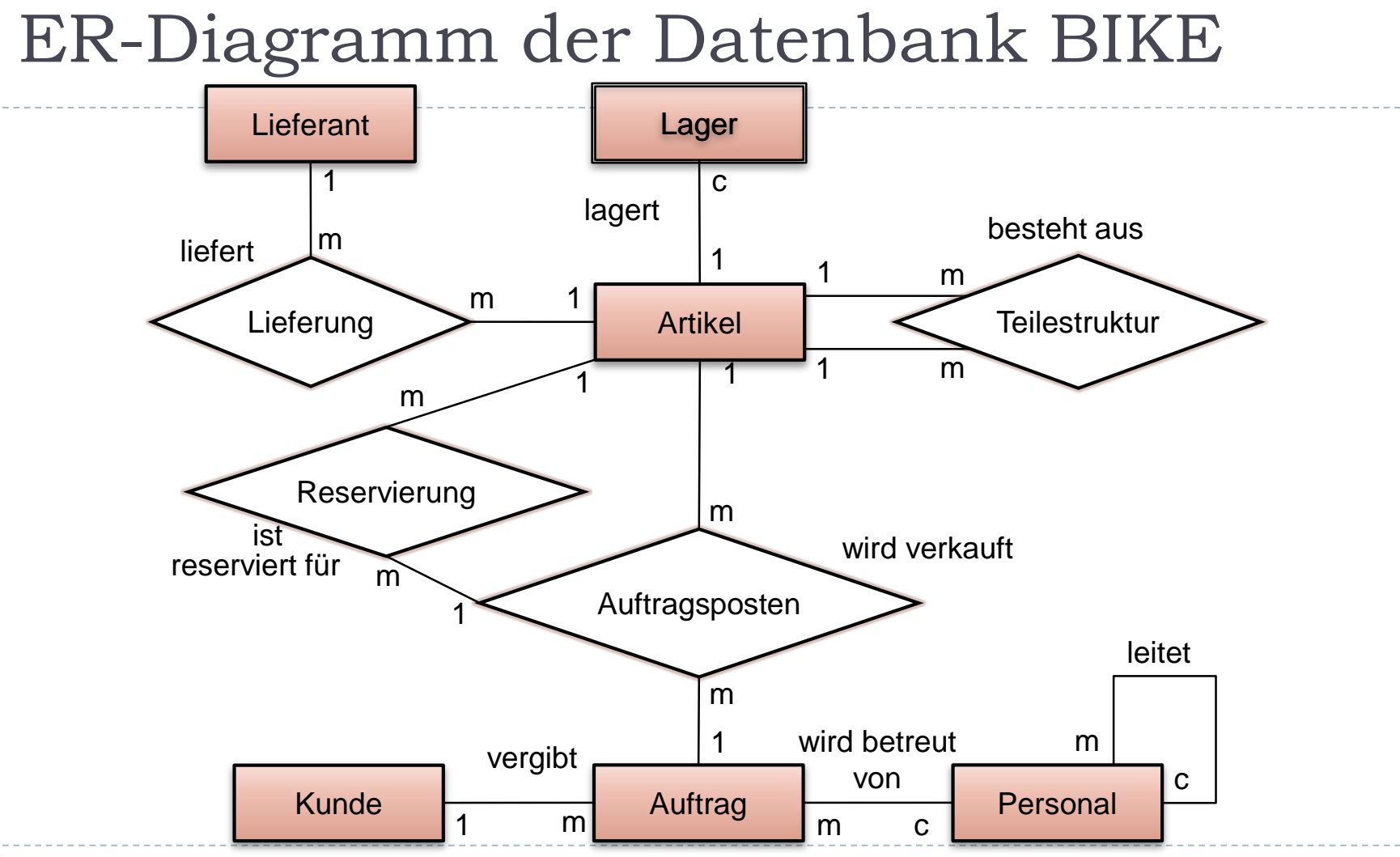

5 Edwin Schicker: Datenbanken und SQL (10)

### Relation LIEFERANT

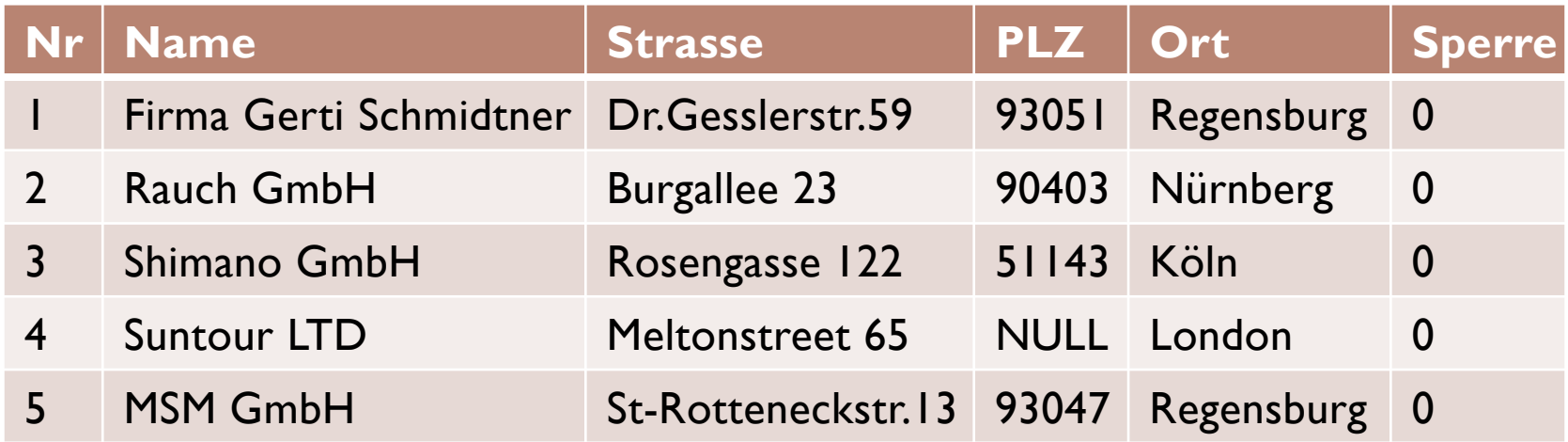

### Relation KUNDE

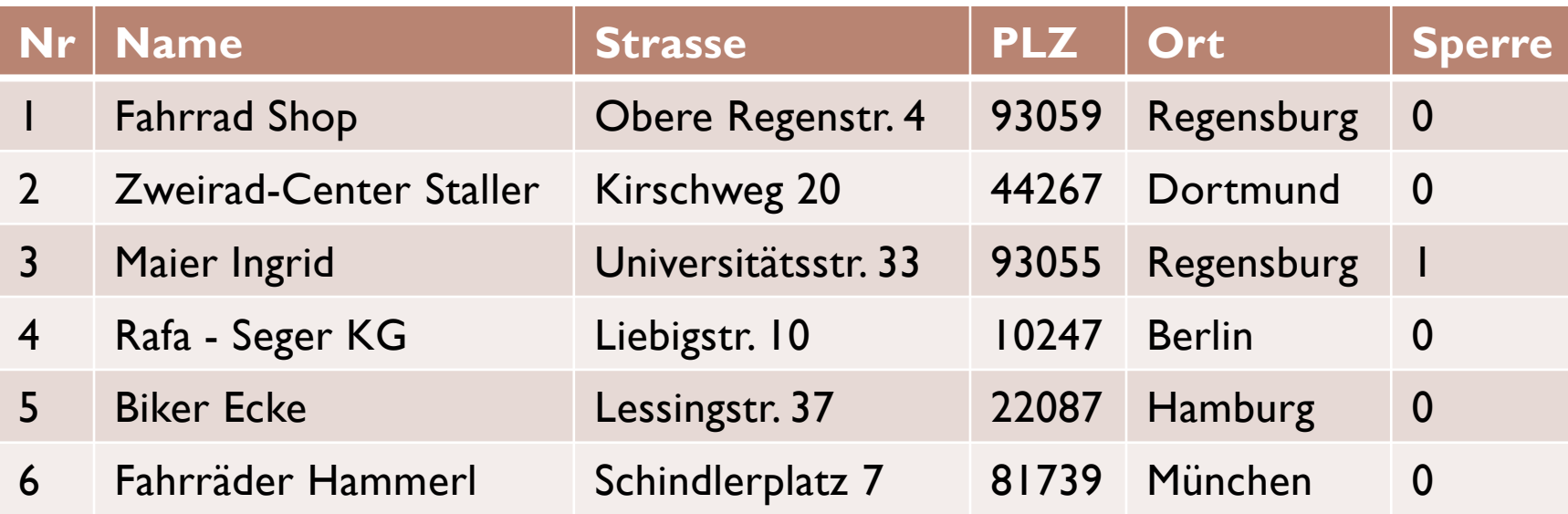

# Relation PERSONAL (1)

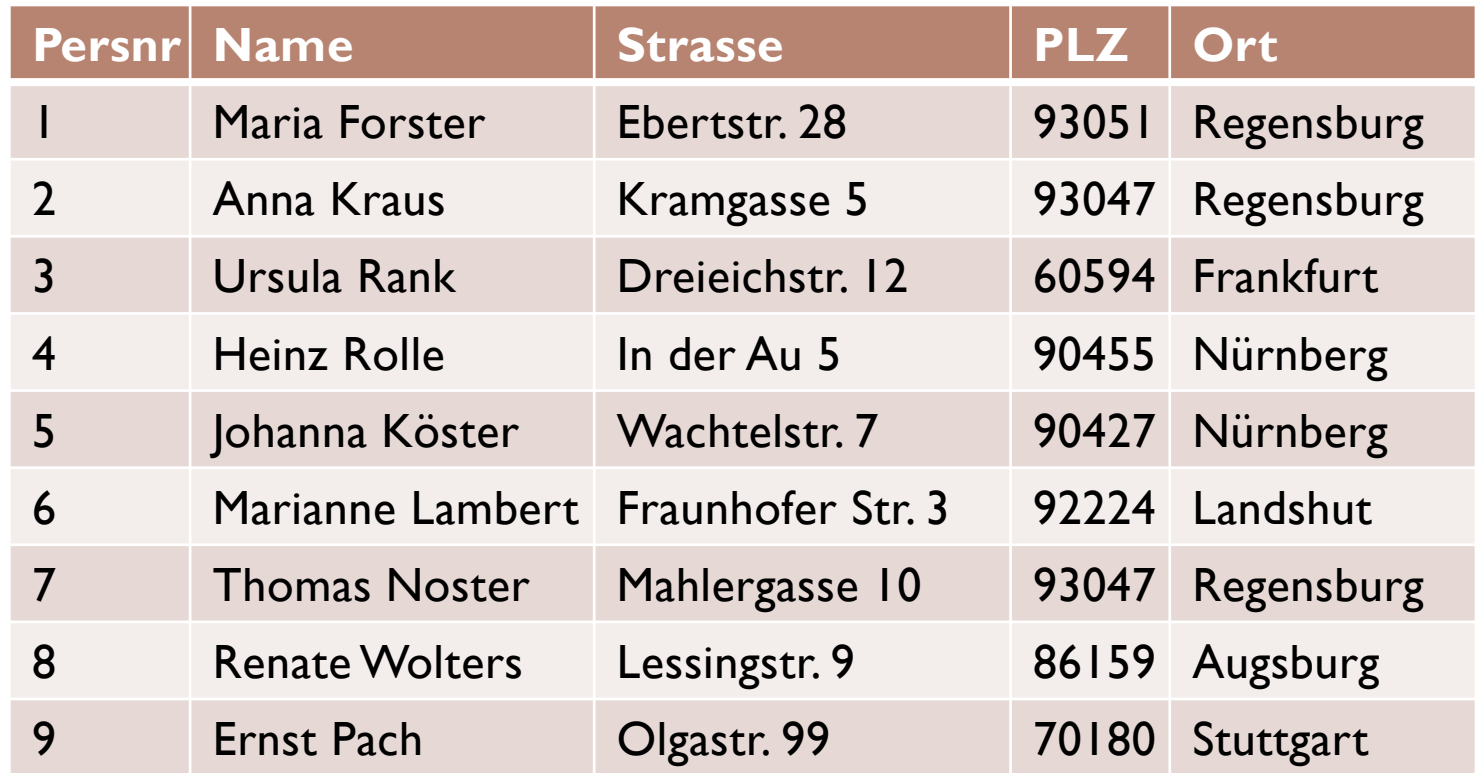

# Relation PERSONAL (2)

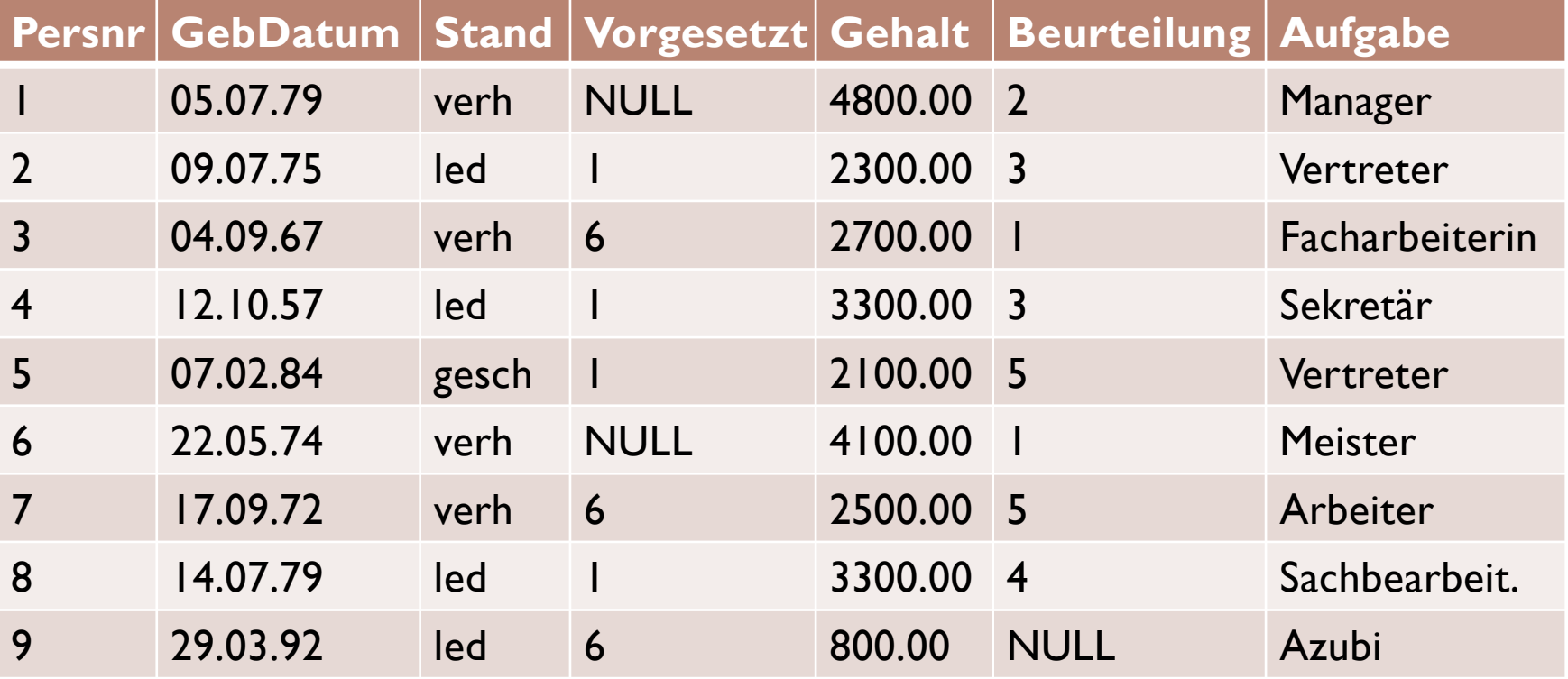

### Relation AUFTRAG

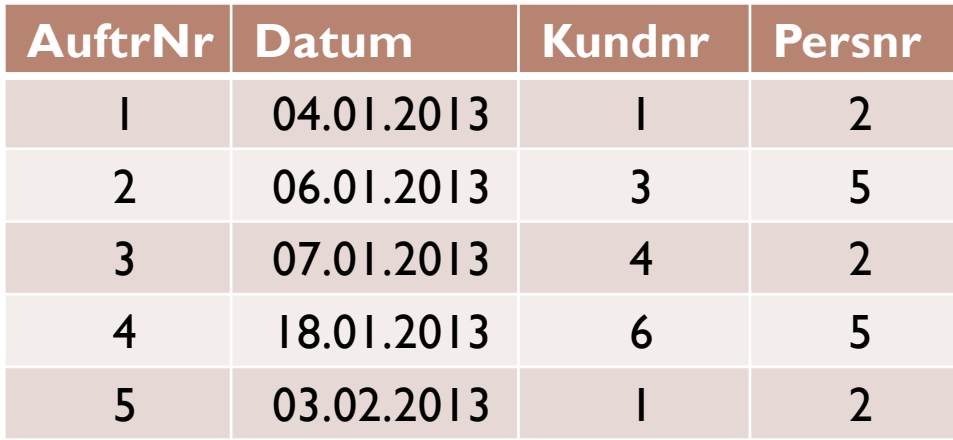

D.

### Relation AUFTRAGSPOSTEN

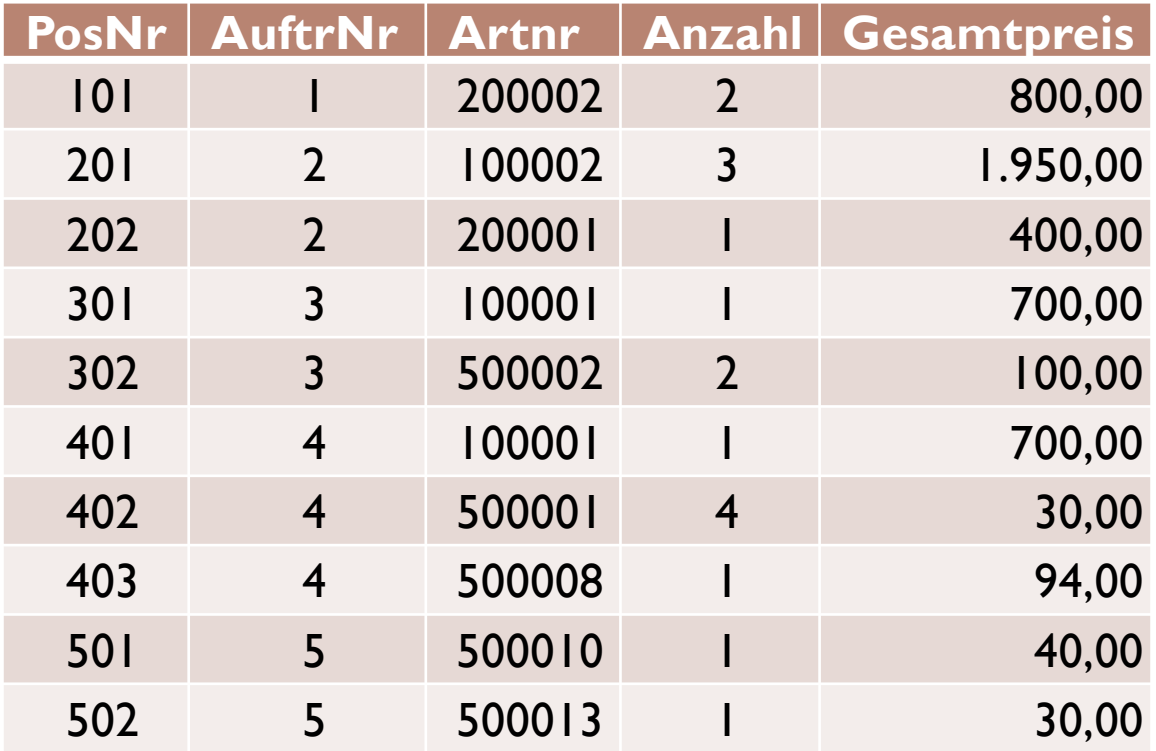

### Relation ARTIKEL

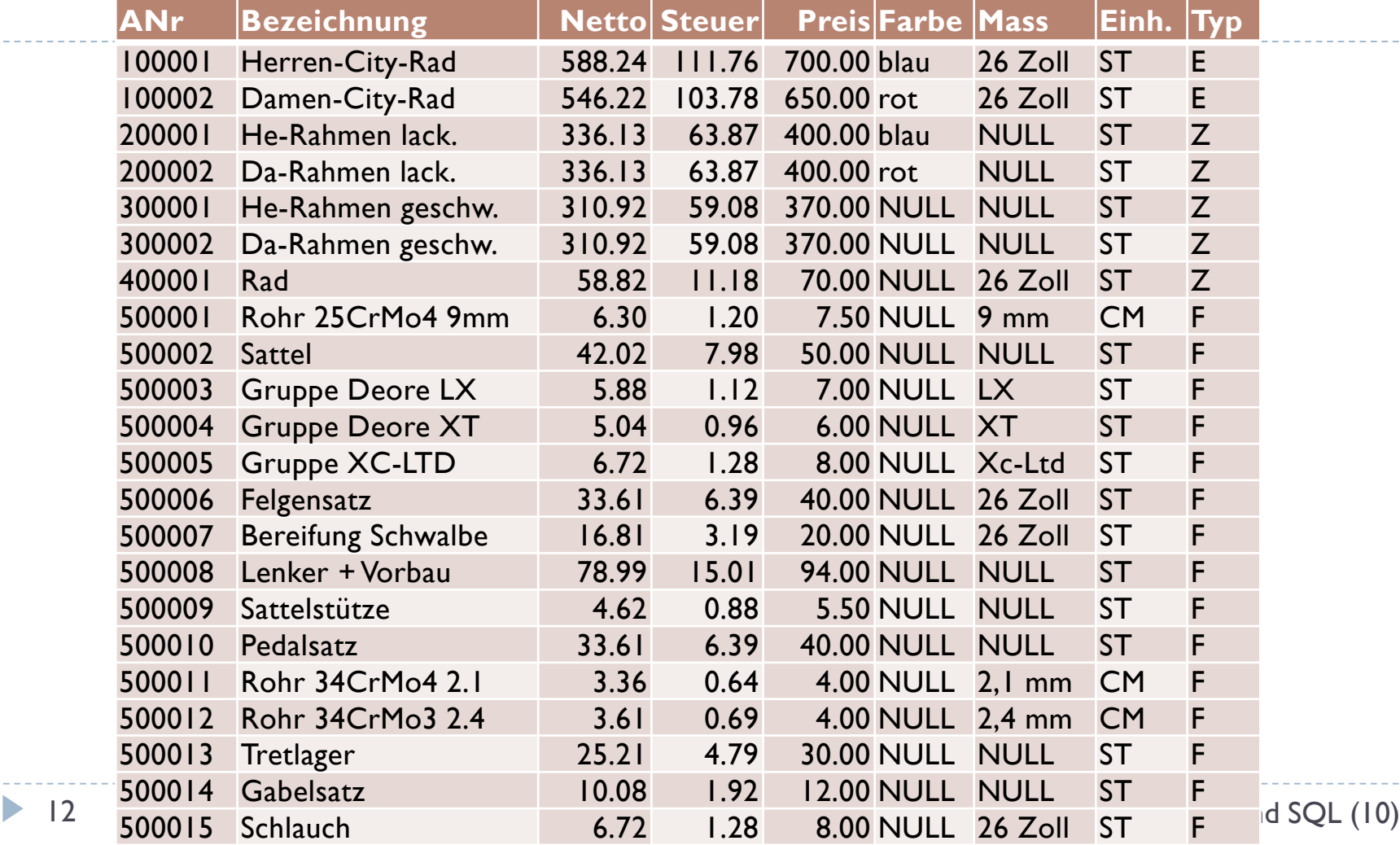

### Relation TEILESTRUKTUR

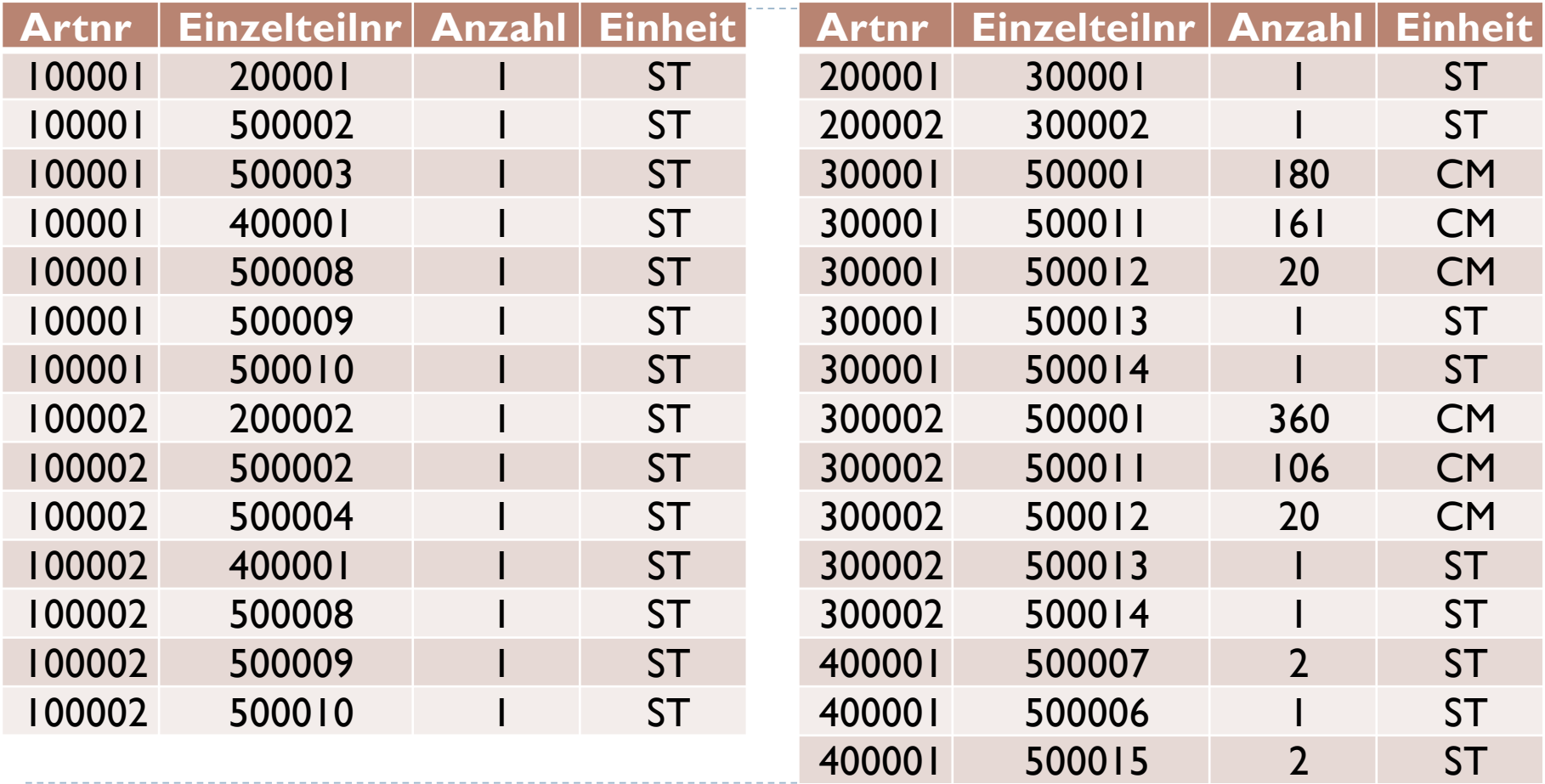

Edwin Schicker: Datenbanken und SQL (10)

### Relation LAGER

 $\frac{1}{2} \frac{1}{2} \frac{$ 

 $- - - \, \blacktriangleright$ 

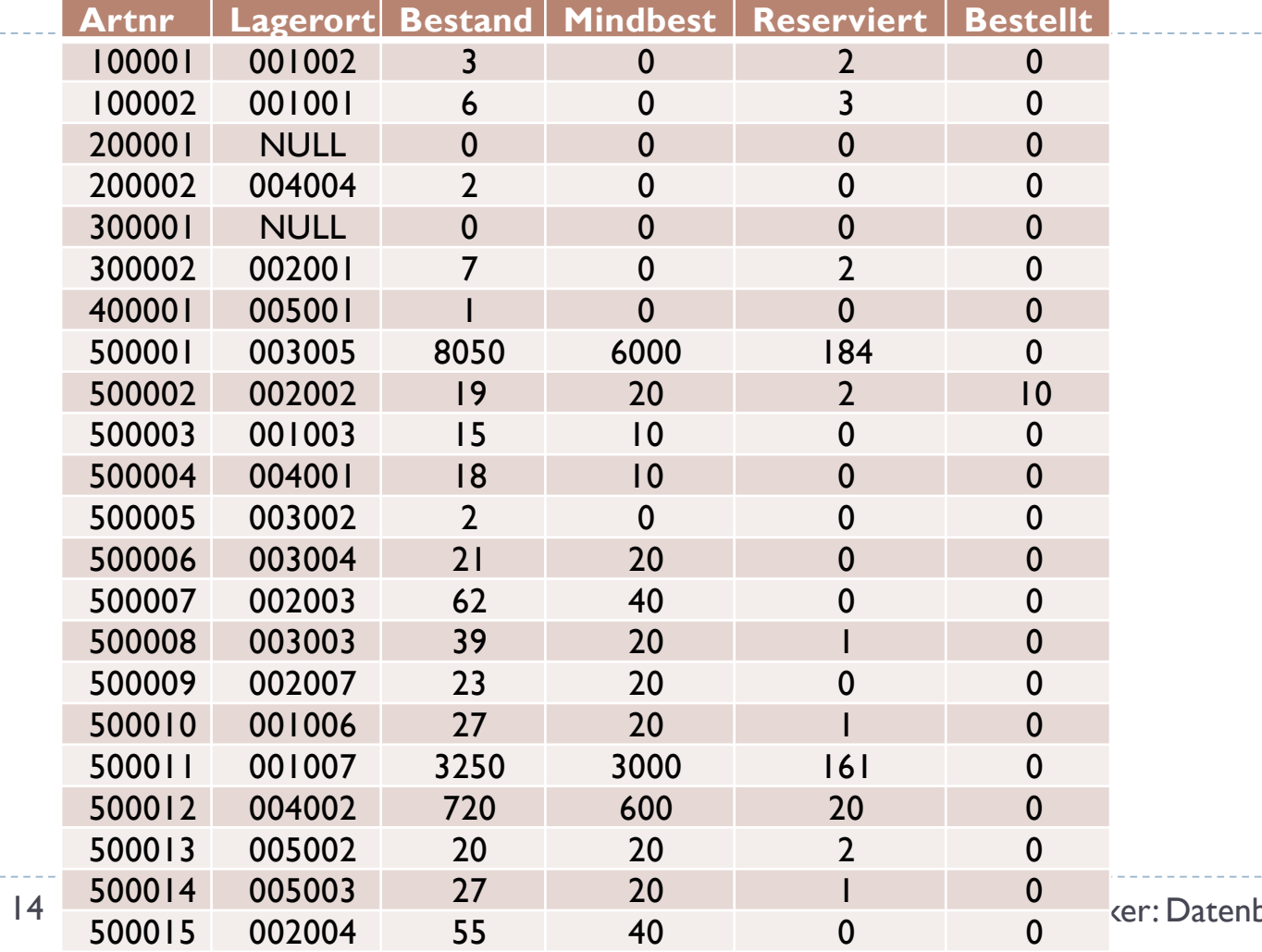

banken und SQL (10)

-------------------

### Relation RESERVIERUNG

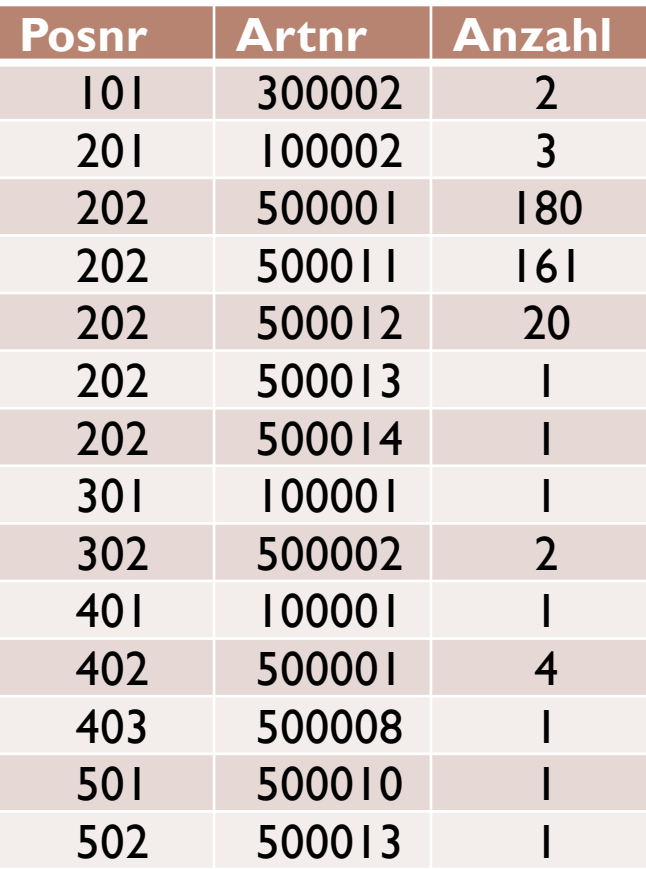

D.

### Relation LIEFERUNG

-------

 $\blacktriangleright$ 

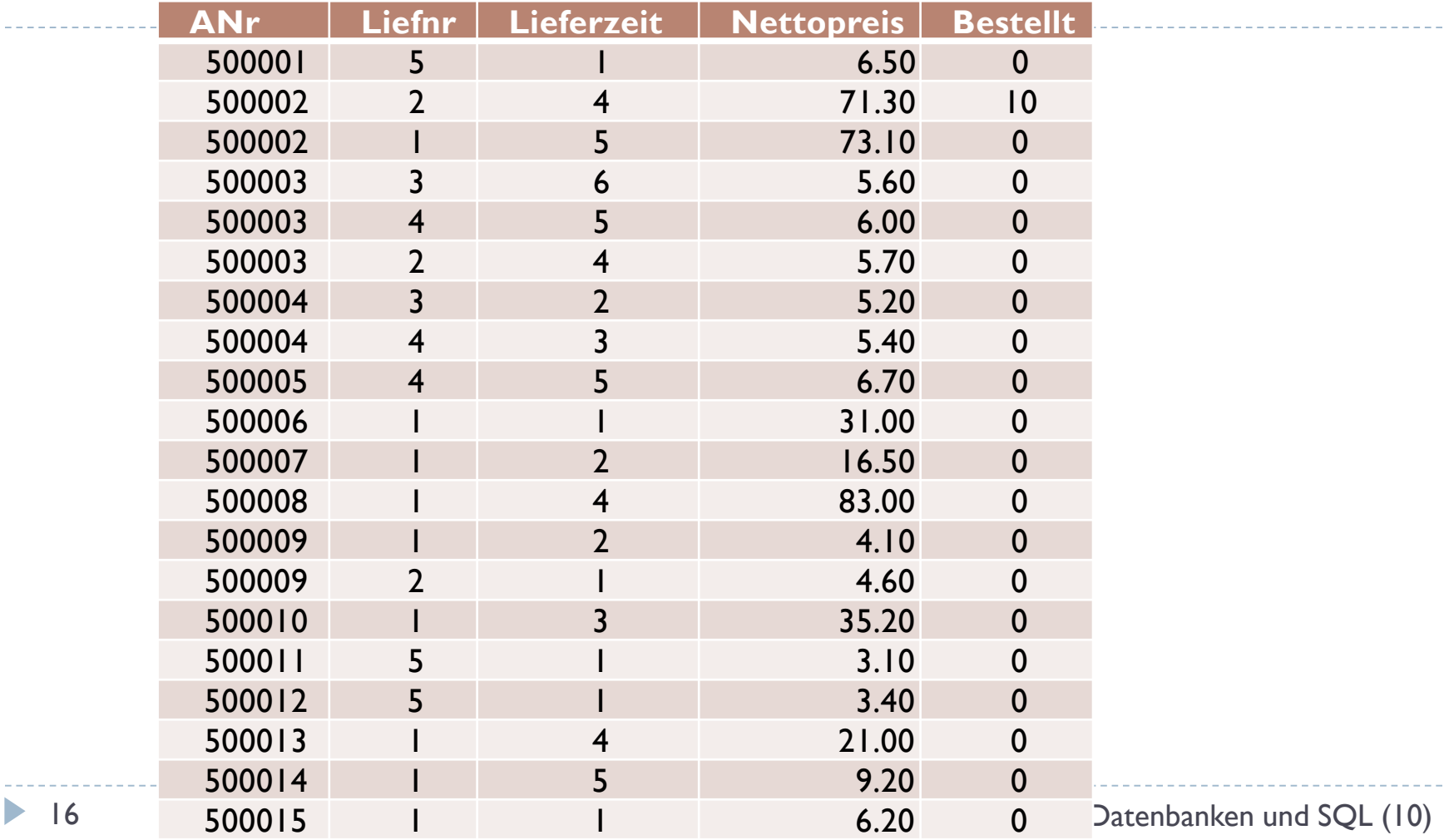

### Create Table Befehle: ARTIKEL

CREATE TABLE Artikel

- ( ANr INTEGER PRIMARY KEY, Bezeichnung CHARACTER (35) NOT NULL, Nettopreis NUMERIC(7,2) CHECK ( Nettopreis > 0),
	- Steuer **NUMERIC(7,2)** CHECK ( Steuer > 0),
	- Preis NUMERIC(7,2) CHECK ( Preis > 0),
	- Farbe **CHARACTER (10)**,
	- Mass **CHARACTER (15)**,
	- Einheit CHARACTER (2) NOT NULL,
	- Typ CHARACTER (1) NOT NULL CHECK (Typ IN ('E', 'Z', 'F')),

) ;

### Create Table Befehle: AUFTRAG

#### CREATE TABLE Auftrag

( AuftrNr INTEGER PRIMARY KEY,

Datum DATE,

- Kundnr INTEGER NOT NULL REFERENCES Kunde ON DELETE NO ACTION ON UPDATE CASCADE,
- Persnr INTEGER REFERENCES Personal ON DELETE SET NULL ON UPDATE CASCADE

);

### Create Table Befehle: AUFTRAGSPOSTEN

#### CREATE TABLE Auftragsposten ( PosNr INTEGER PRIMARY KEY, AuftrNr INTEGER NOT NULL REFERENCES Auftrag ON DELETE CASCADE ON UPDATE CASCADE, Artnr INTEGER NOT NULL REFERENCES Artikel ON DELETE NO ACTION ON UPDATE CASCADE, Anzahl SMALLINT, Gesamtpreis NUMERIC(10,2) CHECK ( Gesamtpreis > 0 ), UNIQUE ( AuftrNr, Artnr ) );

### Create Table Befehle: LIEFERUNG

# CREATE TABLE Lieferung

#### ( ANr INTEGER REFERENCES Artikel ON DELETE CASCADE ON UPDATE CASCADE,

#### Liefnr INTEGER REFERENCES Lieferant ON DELETE CASCADE ON UPDATE CASCADE,

Lieferzeit SMALLINT,

Nettopreis NUMERIC(7,2),

Bestellt SMALLINT,

PRIMARY KEY ( ANr, Liefnr )

);

### Create Table Befehle: TEILESTRUKTUR

#### CREATE TABLE Teilestruktur ( Artnr INTEGER REFERENCES Artikel

Einzelteilnr INTEGER REFERENCES Artikel

ON DELETE CASCADE ON UPDATE CASCADE,

ON DELETE NO ACTION ON UPDATE CASCADE,

Anzahl INTEGER, Einheit CHARACTER (2), PRIMARY KEY ( ANr, Einzelteilnr ) ) ;

# Zugriff auf BIKE-DB mit PHP (PDO) (1)

 $<$ html $>$ 

<head>

<title>Löschen eines Auftrags aus der Datenbank BIKE</title>

<meta name="description" content="Löschen in der BIKE-DB">

<meta name="author" content="Edwin Schicker">

 $<$ /head $>$ 

<body>

<center><h1>Datenbanken und SQL</h1></center>

<center><h3>Edwin Schicker</h3></center>

<!-- Einloggen in die Datenbank: -->

<p>Programm zum Löschen eines Auftrags<br></p>

<p>Bitte Kennung, Passwort und zu löschenden Auftrag eingeben:</p>

# Zugriff auf BIKE-DB mit PHP (PDO) (2)

<!-- Eingabeformular definieren: --> <form action="loeschauftrag.php" method="post"> <table cellpadding=10> <tr> <td align=right>Datenbank-Kennung: </td> <td><input type="Text" name="Kennung" size="20"></td> </tr> <tr> <td align=right>Datenbank-Passwort: </td> <td><input type="Password" name="Passwort" size="20"> </td> </tr> <tr> <td>Datenbankname(z.B. ora11g oder xe):</td> <td><input type="Text" name="Connect" size="20"> </td></tr> <tr> <td align=right>Nummer des zu löschenden Auftrags: </td> <td><input type="Text" name="Nr" size="10"></td></tr> <tr> <td></td> <td align=right> <input type="Submit" value="Weiter">  $\lt/td$  $\langle$ tr>

</table> </form>

# Zugriff auf BIKE-DB mit PHP (PDO) (3)

#### <?php

// Code wird ausgefuehrt, wenn Variable Kennung verwendet wurde! if (isset(\$\_POST['Kennung'])) {

try { // neues PDO-Objekt anlegen und mit Oracle-Datenbank verbinden:

\$conn = new PDO("oci:dbname=\$\_POST[Connect]",\$\_POST['Kennung'], \$\_POST['Passwort']);

\$conn->beginTransaction(); // Transaktionsmodus

// Ueberpruefen, ob Auftrag existiert:

\$sql = "Select Auftrnr From Auftrag

Where Auftrnr =  $$$  POST[Nr]";

\$stmt = \$conn->query(\$sql); // Select Befehl ausfuehren if  $(!$stmt-> fetch())$ 

die ("Die angegebene Auftragsnummer existiert nicht!"); // Abbruch

24 Edwin Schicker: Datenbanken und SQL (10)

 $\blacktriangleright$ 

# Zugriff auf BIKE-DB mit PHP (PDO) (4)

// Loeschen der Reservierungen zu dem Auftrag: \$sql = "Delete From Reservierung

Where Posnr In ( Select Posnr

From Auftragsposten

Where Auftrnr =  $$$  POST[Nr])";

 $$stmt = $conn->query($sql);$ 

// Loeschen des Auftrags:

\$sql = "Delete From Auftrag

Where Auftrnr = \$\_POST[Nr]";

\$stmt = \$conn->query(\$sql);

// Loeschen der Auftragspositionen erfolgt automatisch (Delete Cascade) echo "Der Auftrag \$\_POST[Nr] wurde geloescht.";

# Zugriff auf BIKE-DB mit PHP (PDO) (5)

// Die Datenbank wird jetzt geschlossen:

```
$conn->commit();
```

```
} // end try
```

```
catch (Exception $e) {
```
echo "Das Programm endete mit folgendem Fehler: ".\$e->getMessage(); }

```
} // endif isset
```

```
?>
```

```
</body>
```
</html>